## **Guidelines for Online Second Terminal Examination (2021-22)**

- **1.** Second Terminal Examination will be taken live in MS Teams. You will find the link in Teams Calendar.
- **2.** The duration time of each paper will be 1 hour 30 minutes, which includes the reading and writing time. The total marks for each paper will be 50.
- **3.** The question paper will be uploaded in the Assignment section at 9:00 a.m. The PDF of the Question Paper will also be posted in Teams Posts at 9:00 a.m.
- **4.** The writing time is till 10:30 a.m. The paper will be locked at 10:45 a.m.
- **5.** The Second Terminal Examination will be scheduled as an Assignment either as Quiz in Forms or as an Assignment with OneNote Answer sheet.
- **6. Your camera must be on during the entire time period of the examination. If you do not keep your camera on, your paper will not be accepted.**
- **7.** After the examination, you must write the method of submission in the official WhatsApp group.

Example: -

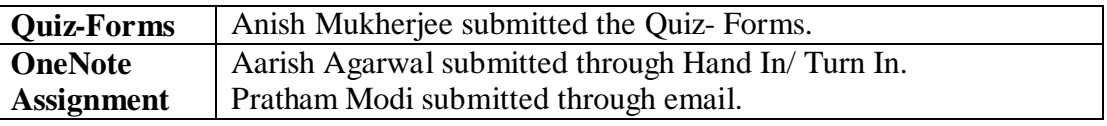

## **8. If it is QUIZ in MS FORMS –**

- The **total number of questions** will be mentioned in the beginning of the question paper.
- The **total marks** will also be mentioned in the header of the question paper.
- $\triangleright$  All questions will be compulsory. In case, you wish to skip a question that needs to be typed, you may put a **hyphen (-)**. In multiple choices, you should select an option to proceed.
- $\triangleright$  The question paper will be divided into sections for different category of questions. After completing one section you have to click on **NEXT** to proceed to the next section.
- You can click on the **BACK** button to recheck your answers before you submit.
- Finally, you need to click on the **SUBMIT button** to turn in the quiz.
- *Check your work before clicking on the SUBMIT button as changes cannot be made after you have clicked the submit button at the end of the quiz.*

## **9. If it is an Assignment with Question paper as PDF and OneNote Answer sheet –**

- $\triangleright$  Open and view the question paper in the assignment.
- **Write down your answers in the notebook**. **2 marks** will be given for **neat handwriting** and **presentation.**
- Click upright portrait pictures and convert it into a **single PDF.**
- $\triangleright$  Open the OneNote Answer page attached.
- Attach the pdf as a **printout.**
- Close the Answer Page and finally **Turn In / Hand In** the assignment.

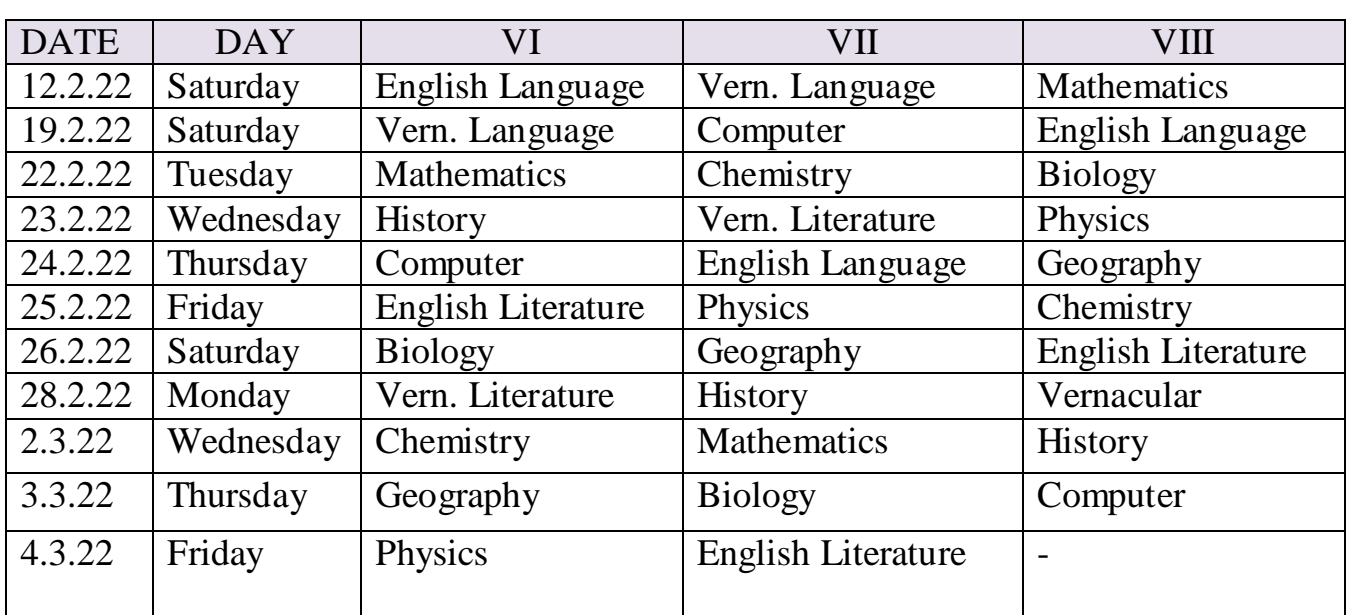

## **SECOND TERMINAL EXAMINATION SCHEDULE 2021 - 22**